# Transcribing letters step-by-step

- 1. Choose your letter at rbscpexhibits.lib.rochester.edu/gdos
- 2. Email (archives@rochester.edu) us to let us know which letter you are doing
- 3. Create your transcription
- 4. Save your transcription

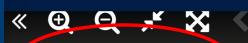

Hide Transcription -Page 1 of 4

Help transcribe this item

Click on the "help transcribe" link to get started

My dear any Seeings it is no near the time for me to view my money (that is the imorney, the may as well take all up that is in the bank if thee has not alkeady been there, and it thee has army if there is villing to go again and send it all but, the I shillings (over Thee priles that thee need not pent\_ When money has come from neoyok for me the letter has been regestered, it goes then from Port Master to Postmaster they are responsible of there is a loss, of the Post moster here keeps the letter of sends for me, or sends word to me, no one but myself can take it o perhaps that will be a good way for the to do, the P.O. Master can till thee when I think of some things I want to do pickle some hearter lan tomators the - together with making the change in Matters, I do not like to be scant of money --- if I only had the plumbs, I seems as if I could per them - as the remaining lime hang full, - does it seem a year since we proped them, and givened to hear them break I would say it was about 3 months ago -

Titus, Esther. Letter to Amy Kirby Post.

TITLE

Titus, Esther. Letter to Amy Kirby Post.

CREATOR

Titus, Esther

**CONTRIBUTOR** 

Post, Amy Kirby, 1802-1889

**DESCRIPTION** 

Handwritten letter from Esther Titus to Amy Kirby Post, n.d.

IS PART OF

Isaac and Amy Post Family Papers

RIGHTS

The organization that has made the Item available believes that the Item is in the Public Domain under the laws of the United States, but a determination was not made as to its copyright status under the copyright laws of other countries. The Item may not be

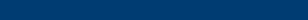

Log in to Scripto | Recent changes | View item | View file

### Titus, Esther. Letter to Amy Kirby Post.

https://rbsc.library.rochester.edu/archive/original/308\_1.jpg

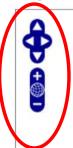

The thing of the second of the second of the

« previous page | next page » | show discussion

**Current Page Transcription [edit] [history]** 

These control the

image of the

--Position

letter:

--Size

Log in to Scripto | Recent changes | View item | View file

### Titus, Esther. Letter to Amy Kirby Post.

https://rbsc.library.rochester.edu/archive/original/308\_1.jpg

Resize the letter

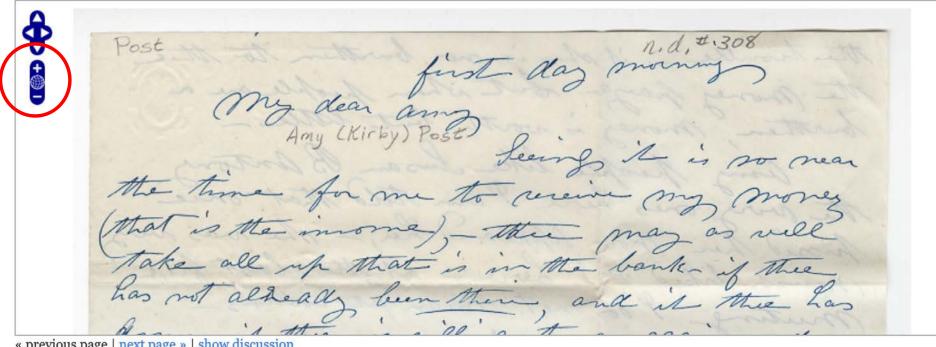

« previous page | next page » | show discussion

Log in to Scripto | Recent changes | View item | View file

### Titus, Esther. Letter to Amy Kirby Post.

https://rbsc.library.rochester.edu/archive/original/308\_1.jpg

They are responsible of there is a loss, of the Post master here keeps the letter of sends for me, or sends word to me, no one but myself can take it on perhaps that will be a good way for the to do, the A,O, Master can till thee when I think of some things I want to do pickle some peaches lan Tomatoes Be- together with making the change in « previous page | next page » | show discussion

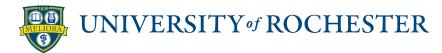

Move the letter

up and down

Log in to Scripto | Recent changes | View item | View file

### Titus, Esther. Letter to Amy Kirby Post.

https://rbsc.library.rochester.edu/archive/original/308\_1.jpg

They are responsible of there is a loss, of the Post master here keeps the letter of sends for me, or sends word to me, no one but myself can take it on perhaps that will be a good way for the to do, the A,O, Master can till thee when I think of some things I want to do pickle some peaches lan Tomatoes Be- together with making the change in « previous page | next page » | show discussion

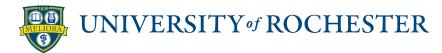

Move the letter

up and down

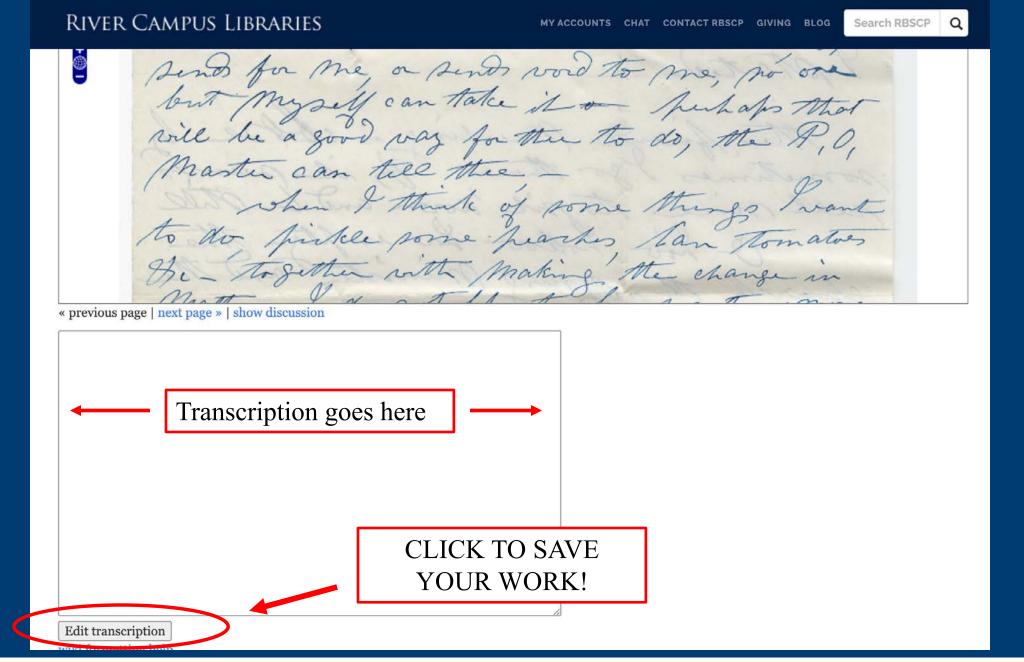

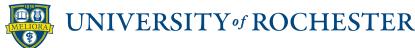

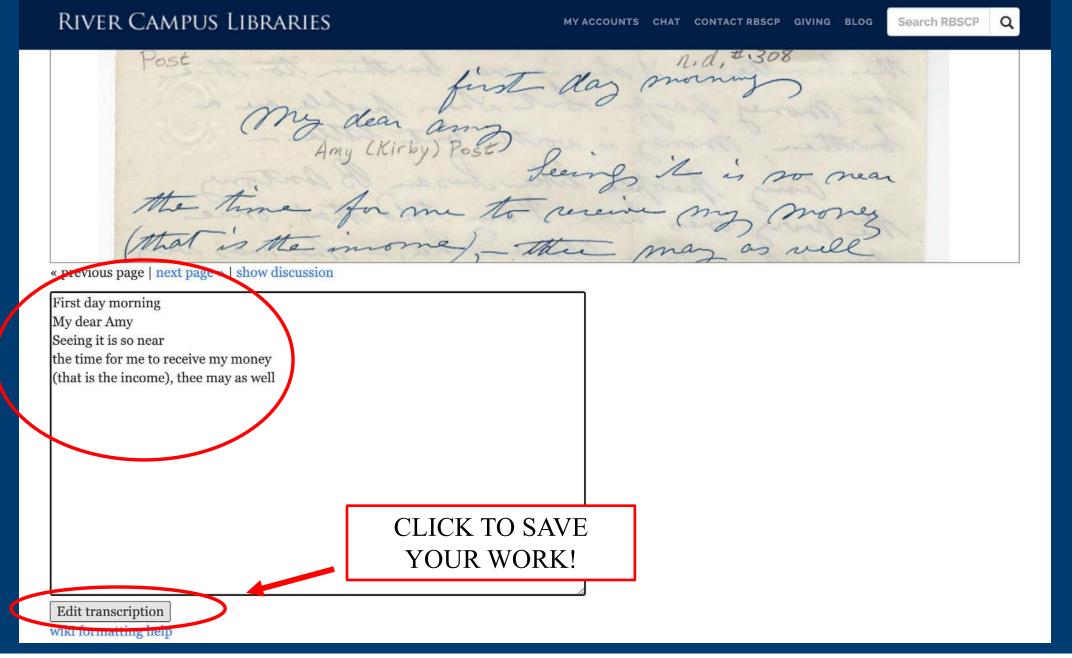

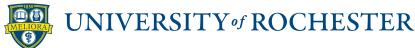

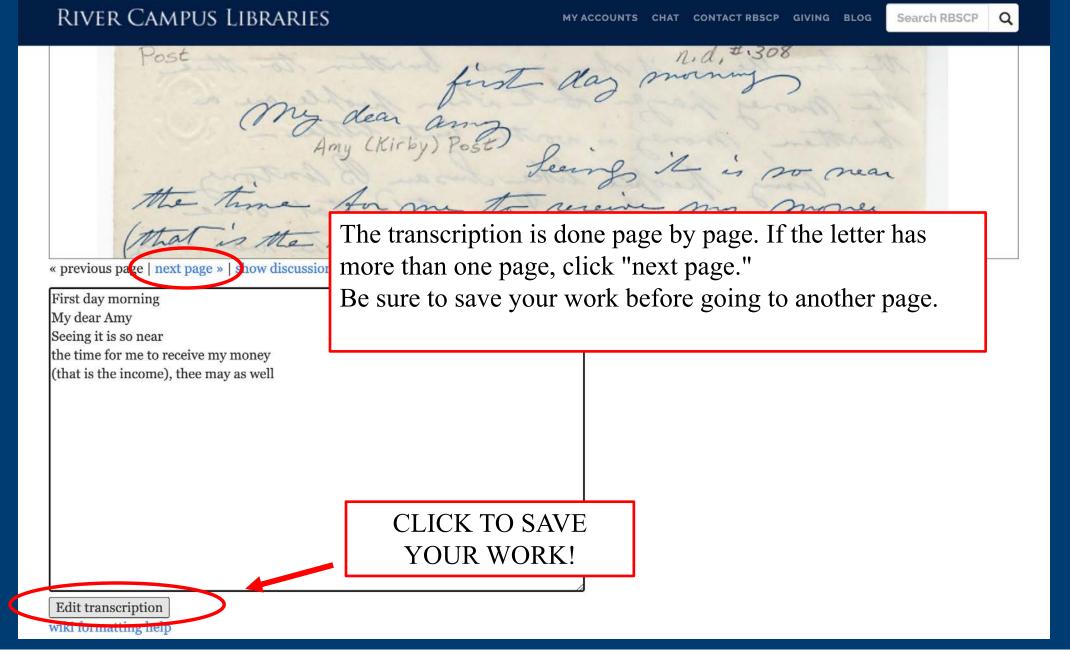

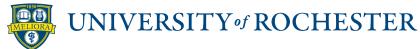

### Transcription formatting help

How can I make the transcription look more like the document?

Can I make words bold, italic, and underlined

- Add <strong> your word </strong> to make the word bold
- Add <em> your word </em> to italicize the word
- Add <u> your word </u> to <u>underline</u> the word
- Add <s> your word </s> to strikethrough the word

Can I add line breaks?

• Add <br /> to the end of a line or shift+enter for a manual line break

What if I can't read a word?

• If you're uncertain, type your best guess [giraffe?] or [illegible]

What about interlinear additions?

• Use ^ ^ to indicate these:
We went ^to^ the Museum

What if the word is misspelled?

- Please reproduce the misspelling.
- For archaic or misspelled scientific names, places, and personal names, if the correct spelling can be determined, please add it in brackets afterward. For example: Psittacus erythracus [erithracus]

Where can I find common abbreviations and examples?

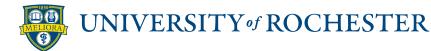

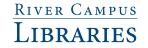

#### Can I add line breaks?

• Add <br /> to the end of a line or shift+enter for a manual line break

#### What if I can't read a word?

• If you're uncertain, type your best guess [giraffe?] or [illegible]

#### What about interlinear additions?

• Use ^ ^ to indicate these: We went ^to^ the Museum

#### What if the word is misspelled?

- Please reproduce the misspelling.
- For archaic or misspelled scientific names, places, and personal names, if the correct spelling can be determined, please add it in brackets afterward. For example: Psittacus erythracus [erithracus]

### Where can I find common abbreviations and examples?

• This excellent document from the Natural History Museum (London) has a list of examples and abbreviations.

#### What do we do with your transcription?

- We proofread it to ensure accuracy
- Add code to ensure it displays properly
- Add it to the item record so it appears alongside the document image(s)

### Can I be credited for my transcription?

- Yes! Please contact us and let us know which letter(s) you worked on.
- You can remain anonymous if you prefer

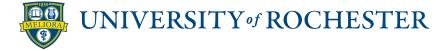

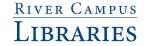

Questions?
Contact us at

archives@rochester.edu

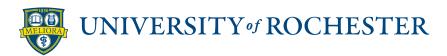